# **Lista de verificación para la videoconsulta del paciente**

Usted tiene una videoconsulta programada con un miembro del equipo m**é**dico de UChicago Medicine. La Universidad de Chicago Medicine está orgulloso en ofrecerle la opción de conectarse a su videoconsulta utilizando MyChart.

Ya no estamos usando Zoom para las videoconsultas. Ahora podremos tener las videoconsultas directamente de MyChart con "ExtendedCare Cloud". No necesita tener una cuenta de MyChart para iniciar su videoconsulta. Aunque creemos que los pacientes que están registrados en MyChart, notarán que es muy fácil de usar. Si usted no tiene una cuenta de MyChart, se puede registrar en [mychart.uchospitals.edu](http://www.mychart.uchospitals.edu/) o llamando al 1 (844) 442-4278.

Si usted no tiene MyChart, recibirá un correo electr**ó**nico con un enlace nuevo para tener acceso a su videoconsulta. Si usted tiene MyChart, recibirá un **mensaje de MyChart** para que tenga acceso a su videoconsulta. Utilize el enlace nuevo para conectarse a su videoconsulta. Evite usar los enlaces de Zoom que se la hayan enviado anteriormente.

Puede utilizar un teléfono inteligente, tablet, o computadora portátil con cámara para su videoconsulta.

Es importante prepararse para su videoconsulta y así asegurar que se le dedique suficiente tiempo a su consulta. Por favor lea la lista y entrar en línea para ver un corto video que le ayudará estar preparado para su consulta. Entrar en: [https://www.uchicagomedicine.org/video](https://www.uchicagomedicine.org/video-visits)[visits](https://www.uchicagomedicine.org/video-visits)

### Si tiene cualquier pregunta o si necesita ayuda, por favor ll**á**mele a la cl**í**nica de su equipo m**é**dico.

## Lo que necesitará

- □ Una computadora, una *tablet* o un teléfono con conexión a Internet. Si usa una computadora o una *tablet*, tenga el teléfono a mano en caso de que su equipo de atención médica tenga que llamarlo.
- $\Box$  Una hoja de papel y un bolígrafo para escribir sus preguntas y tomar notas.
- $\Box$  Los envases de sus medicamentos. Téngalos a mano durante la consulta y mencione los que tenga que resurtir.

## Lo que podría necesitar

- $\Box$  Si tiene las herramientas necesarias, puede medir sus signos vitales, como la temperatura, la frecuencia cardíaca, la presión, la concentración de oxígeno, el peso o el azúcar en la sangre.
- □ Si se mide la presión o el azúcar en la sangre periódicamente, tenga a mano una lista de las fechas y las horas de las mediciones.
- $\Box$  Puede ser útil recibir ayuda de una **persona de confianza** durante la consulta. Si quiere que una persona participe en la consulta, pero no está con usted, comparta el enlace de la consulta para que pueda unirse.
- $\Box$  Si tiene que mostrarle imágenes o documentos a su equipo de atención médica, **envíelos con** anticipación en un mensaje de MyChart.
- $\Box$  Puede ser útil usar auriculares en la consulta para reducir el ruido exterior.

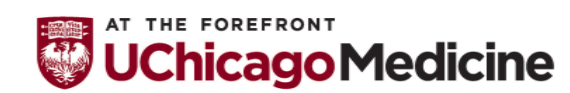

Health Literacy and Plain Language Translation by Urban Health Initiative Office of Diversity, Inclusion and Equity 12-11-2020

# **Lista de verificación para la videoconsulta del paciente**

## Unos días antes de la consulta

 Si usará su teléfono para la videoconsulta, baje gratis la aplicaci**ón "Extended Care Cloud"** en su teléfono móvil [Apple](https://apps.apple.com/us/app/extendedcare-cloud/id1457828757) o [Android a](https://play.google.com/store/apps/details?id=com.extcare.vcr.cloud.android&hl=en_US)ntes de su cita. Complete la prueba para asegurar que el audio (micrófono) y el video (cámara) estén activados.

#### □ Busque un buen lugar para la consulta.

- Use un lugar con **buena iluminación**, pero donde no haya una ventana detrás de usted.
- Asegúrese de que el lugar sea **silencioso** durante toda la consulta. Ponga los teléfonos y los televisores en silencio.
- Asegúrese de que el lugar sea **privado** para poder hablar sobre información personal o mostrar partes del cuerpo durante el examen.
- □ Anote sus preguntas con anticipación.
- □ Avísele al médico si necesita servicios de traducción.

# Antes de empezar la consulta

- □ Con atención, siga las instrucciones que le enviaron por correo electrónico o por mensaje de MyChart sobre cómo empezar la videoconsulta.
	- Haga clic en el enlace para empezar la videoconsulta 10 minutos antes de la cita.
	- Si su equipo de atención médica tiene una demora, **espere** a que se una. Llame al médico si la espera se extiende demasiado o si tiene que programar la cita para otro momento.
	- Si pierde la conexión, reinicie la consulta haciendo clic en el mismo enlace o espere a que su equipo de atención médica lo llame.

#### Prepare su dispositivo:

- Si usa un teléfono o una *tablet*, apoye el dispositivo en alguna superficie para que no se mueva.
- Cierre las otras ventanas o programas de su dispositivo, ya que pueden dificultar la conexión del video.

## Finalización de la consulta

- □ Pregúntele a su equipo de atención médica **cuándo y cómo debe hacer un seguimiento**.
- $\Box$  Use MyChart para enviarle mensajes a su equipo de atención o para programar citas de seguimiento.

 $\Box$  Es posible que reciba una **encuesta sobre la videoconsulta**. Sus comentarios son muy importantes para nosotros, ya que trabajamos para mejorar la atención que damos. También puede hacer comentarios sobre la consulta llamando a nuestro Departamento de Sugerencias de Pacientes y Familiares al (773) 834-0500 o enviando un correo electrónico a [patientinsights@uchospitals.edu.](mailto:patientinsights@uchospitals.edu)

# Si tiene alguna pregunta o problema, llame a su equipo de atención médica para recibir ayuda.

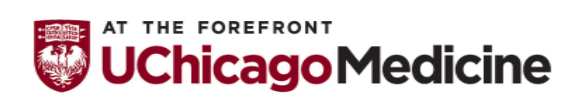

Health Literacy and Plain Language Translation by Urban Health Initiative Office of Diversity, Inclusion and Equity 12-11-2020

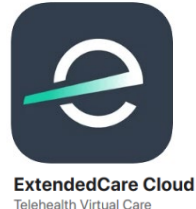

**STA Group LLC** 

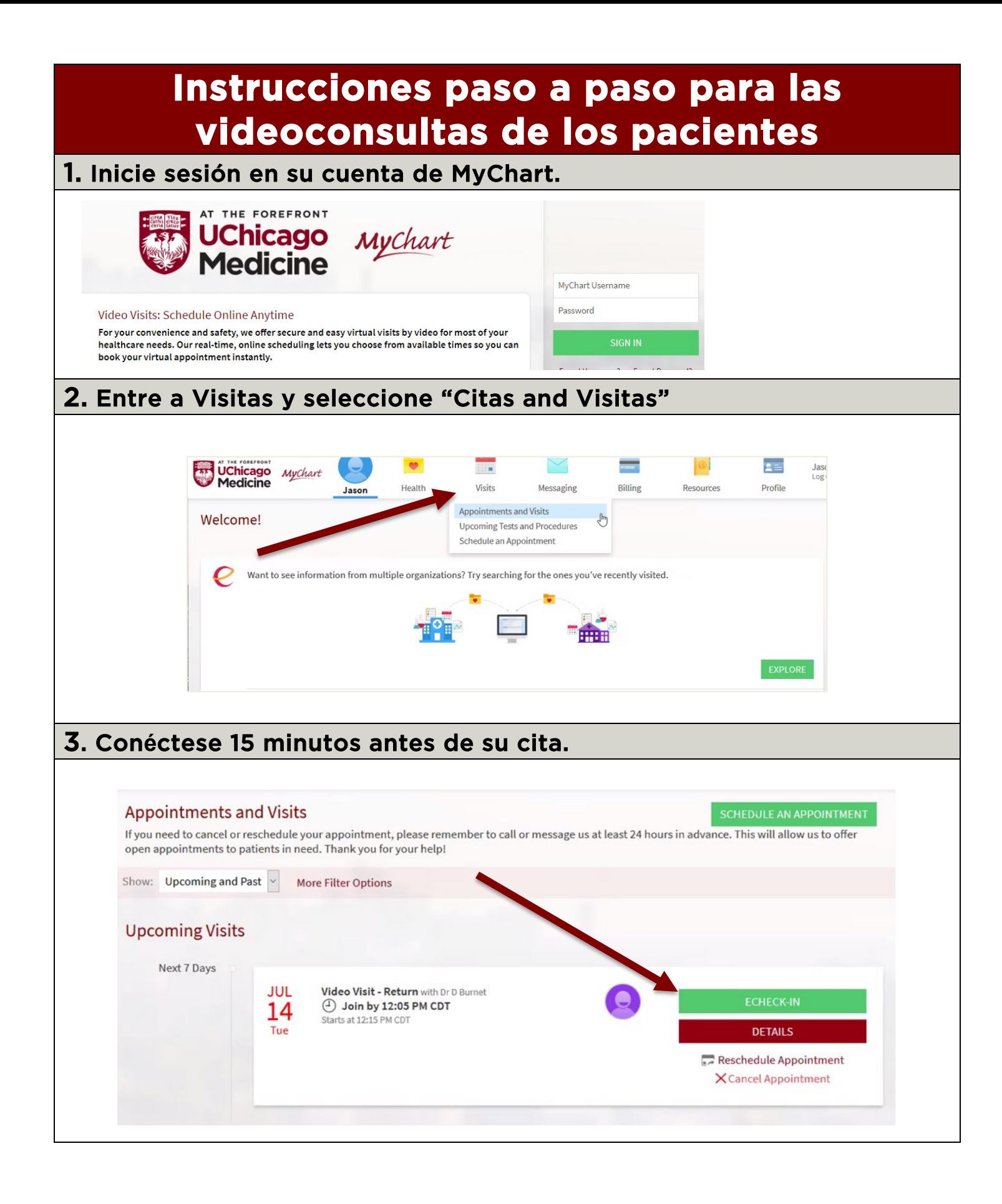

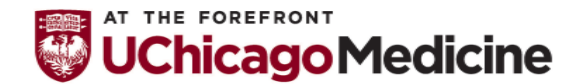

Health Literacy and Plain Language Translation by Urban Health Initiative Office of Diversity, Inclusion and Equity 12-11-2020

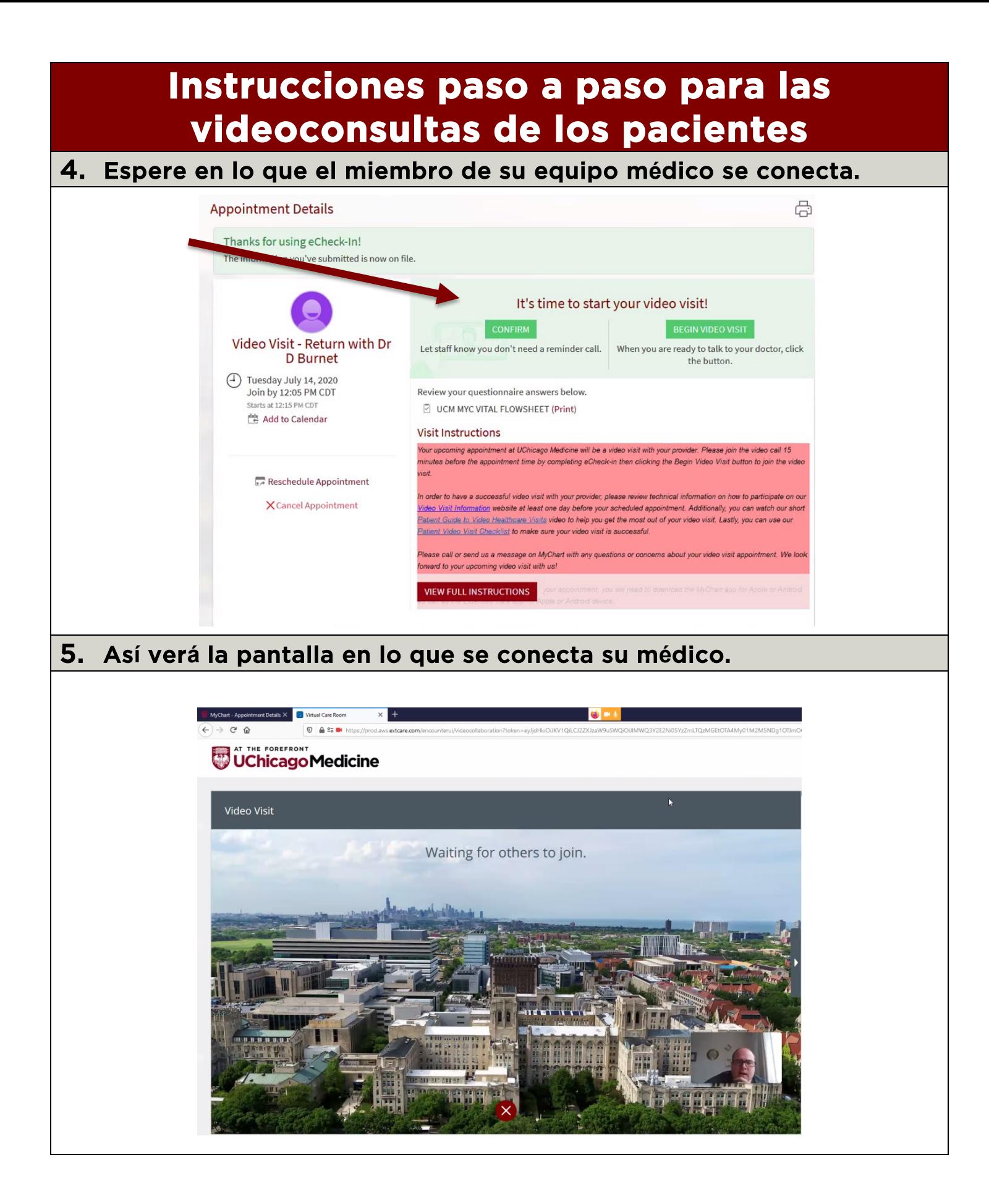

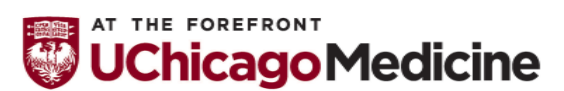

Health Literacy and Plain Language Translation by Urban Health Initiative Office of Diversity, Inclusion and Equity 12-11-2020